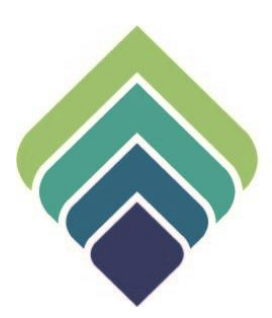

# **COUNTY OF SANTA CLARA Behavioral Health Services**

**WOMEN'S HEALTH HISTORY** 07/25/22

#### **WOMEN'S HEALTH HISTORY**

#### **Purpose of Form:**

The Women's Health History form allows the user to enter information on the client's health history. As this form is for female health history, if a male client is selected in the Client ID field, the user will receive a pop-up message stating that 'Only female clients may be selected.'

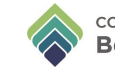

#### **SIGN ONTO PROVIDERCONNECTNX**

Enter the System Code, Username, and Password that were provided to you.

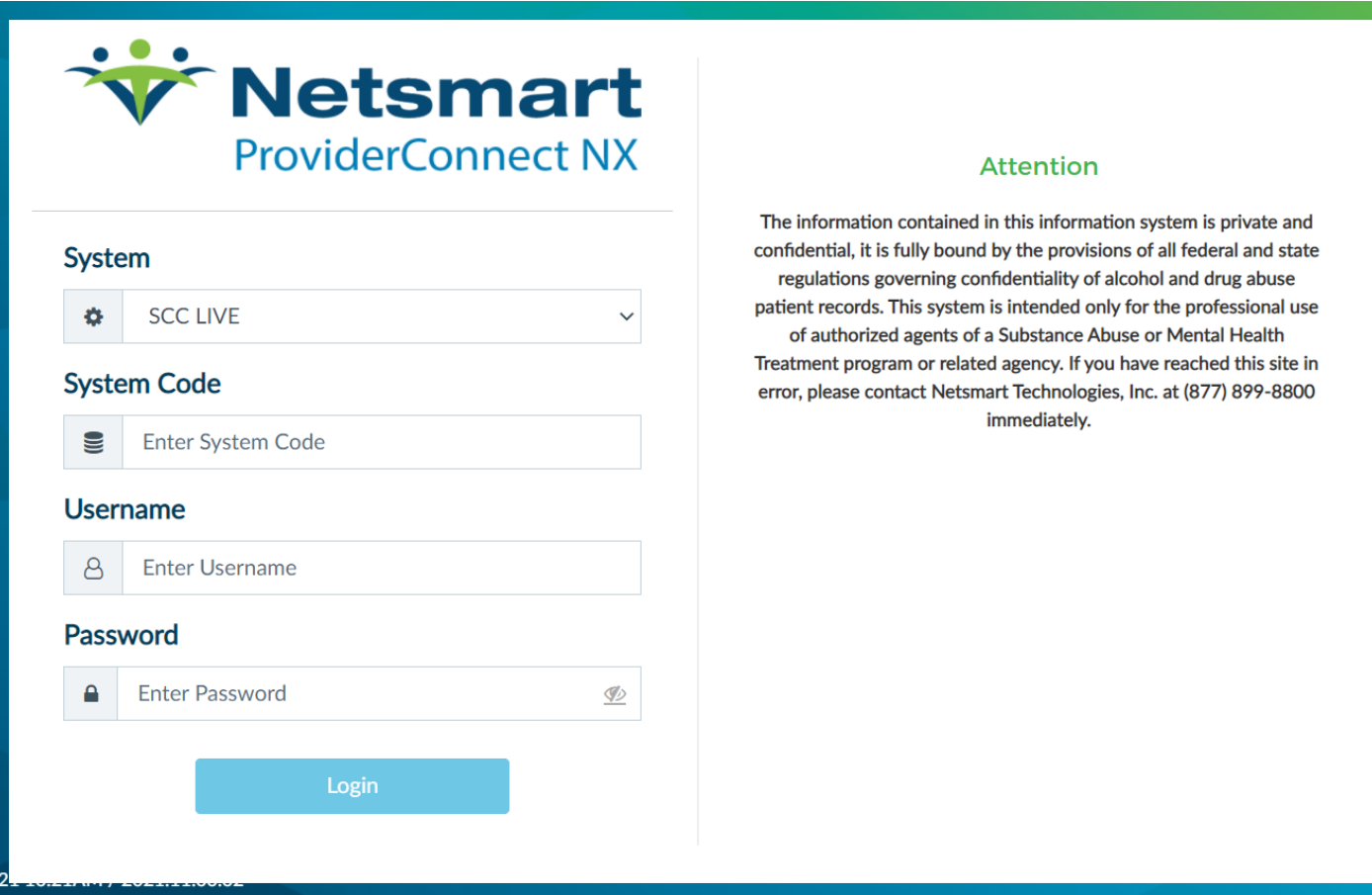

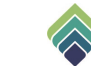

### **HOW TO ACCESS**

After login click on **Search** and type **Women's Health History**

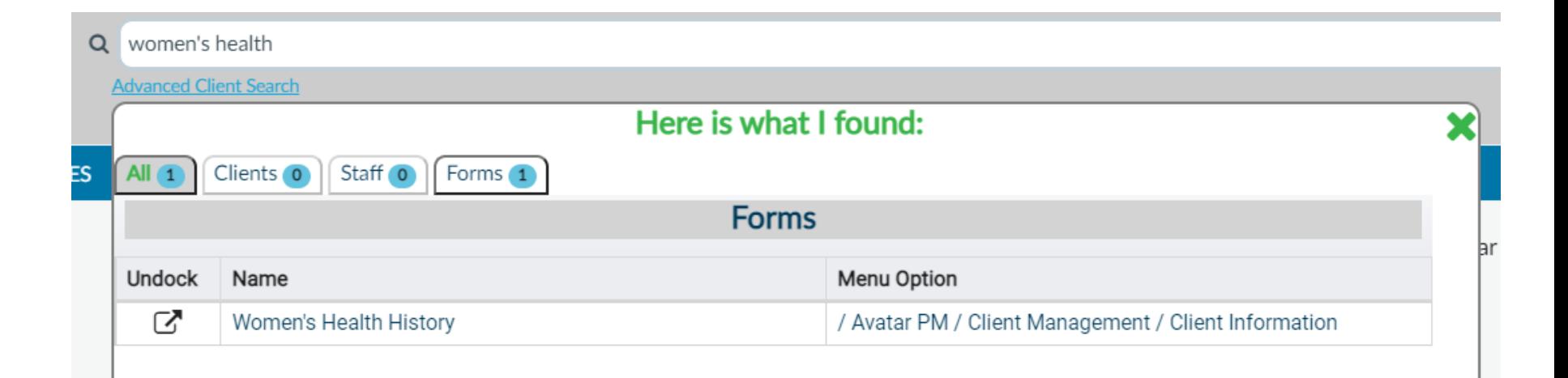

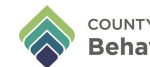

In the **Add, Edit, or Delete a Record** field, select whether to add a new record, or to edit or delete an existing record. Upon entering the form, you will first need to select the appropriate action from this field. If you select Edit or Delete, the **Selected Record** field will become enabled, and you will need to select the record you want to edit or delete from the drop-down list.

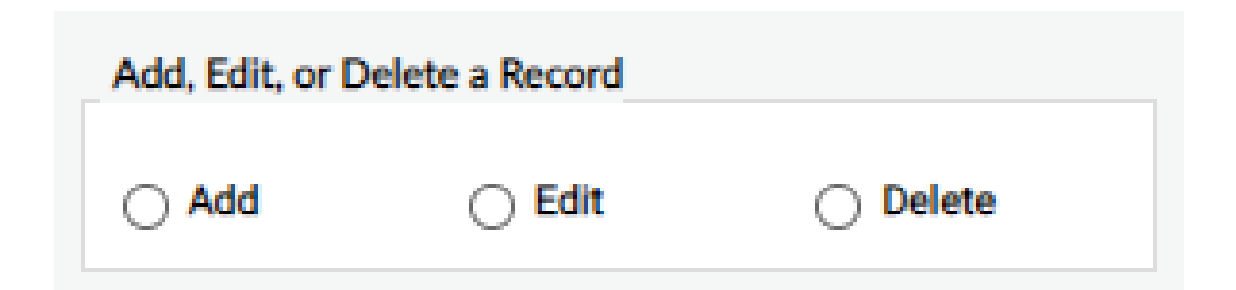

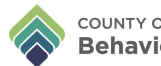

In the **Client ID** field, enter the client's name or ID number and select the client. Once selected, **Filed Records** will populate previous records. Select **Episode Number** and enter **AssessmentDate.**

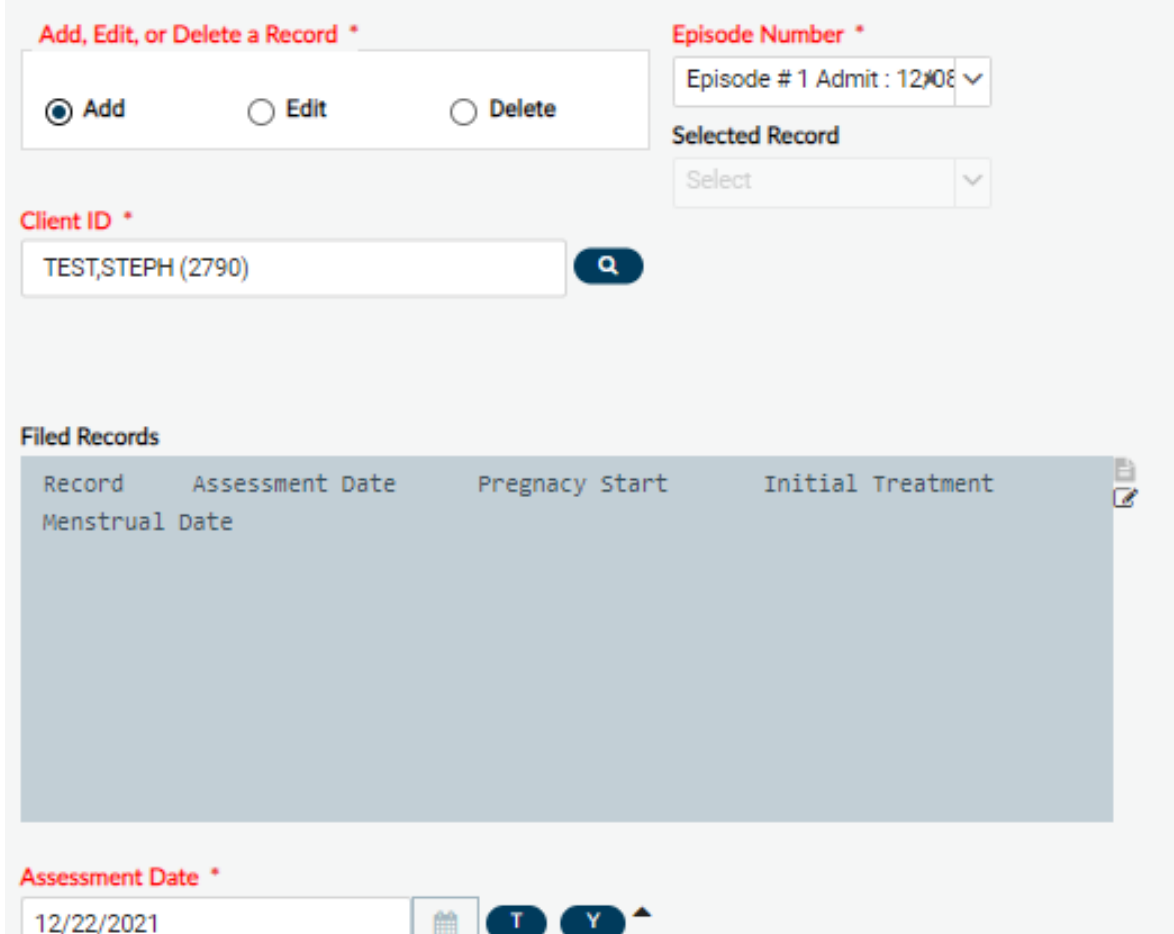

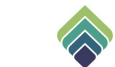

#### **PREGNANCY AND BIRTH**

#### **Pregnancy Start Date** and **Pregnancy End Date** are required fields.

In the **Pregnancy Start Date** field, enter the Admission Date.

**Pregnancy End Date** would be the first day of the month after 12 months from birth (example: Pregnancy Start date is 04/01/2022, Pregnancy End date would be 05/01/2023)

This date range indicates the Pregnant/Postpartum period.

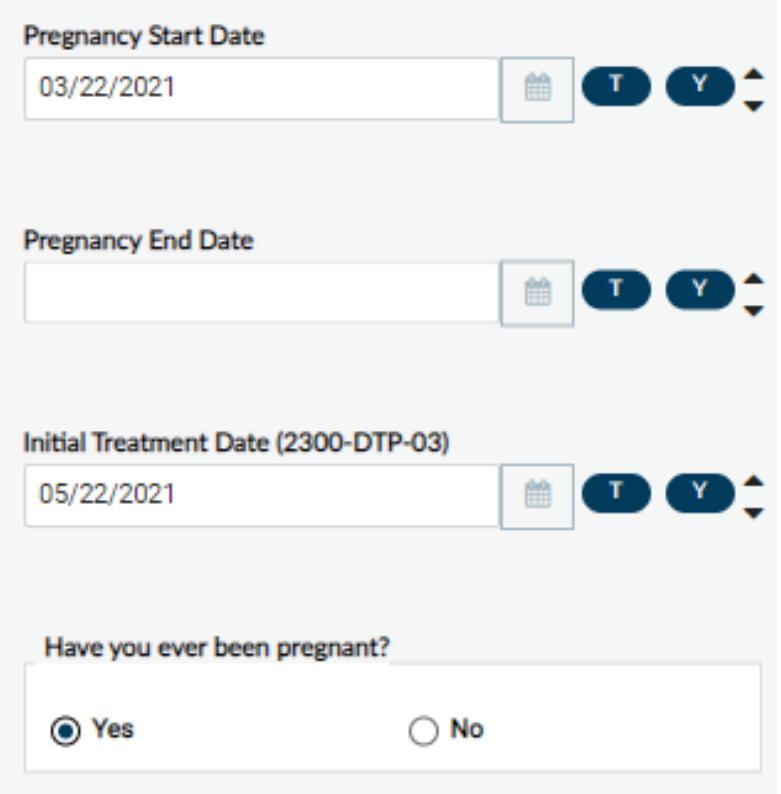

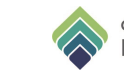

#### **MENARCHE**

In the **Date of Last Menstrual Period (2300-DTP-03)**field, enter the date of the client's most recent menstrual period.

In the **Premenstrual Symptoms**field, select the appropriate response(s).

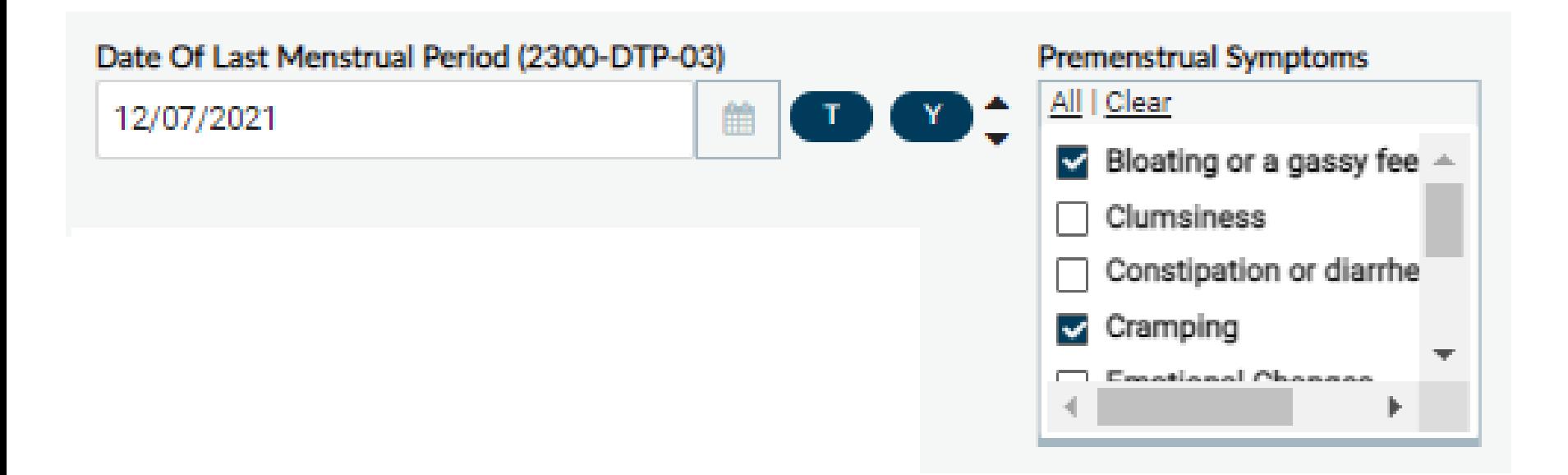

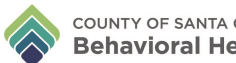

#### **MENARCHE**

In the **LMP** (1) field, enter the frequency. Ex: LMP was '2' weeks ago enter 2. In the **Frequency** (2) field, enter the related LMP frequency: Days, Weeks, Months, Years. Ex: If LMP was '2' weeks ago, select 'Weeks' as the frequency type. In the **LMP** (3) field, select if LMP unknown – leave blank if not applicable.

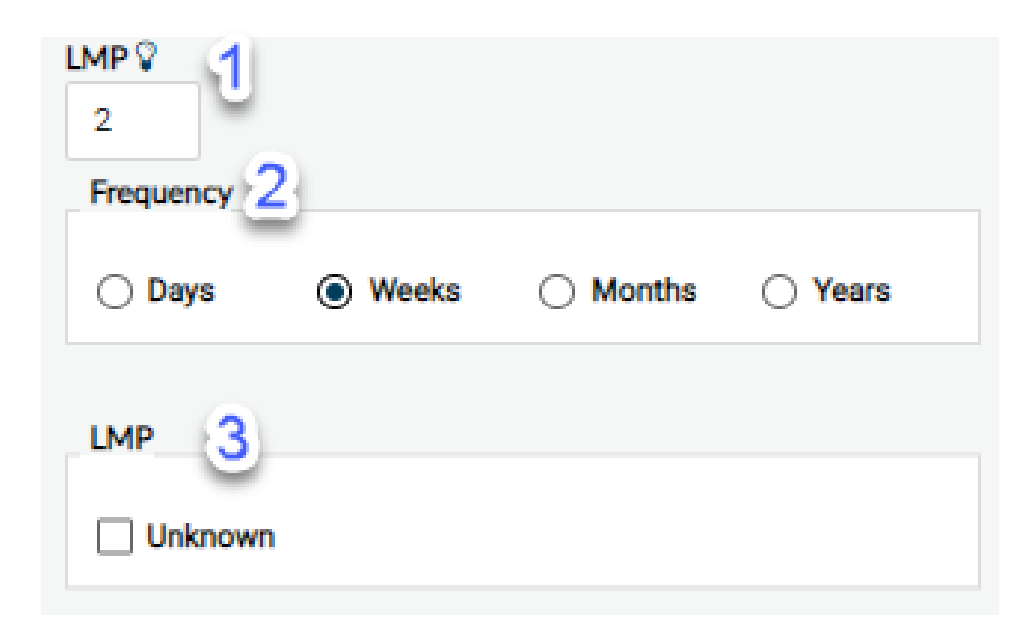

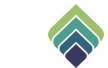

#### **MENARCHE**

Enter age of first menstrual cycle in **Menarche Age** field.

Select appropriate response in **Menopause** field.

In the **Onset Age** field, enter the client's onset age of menopause (if applicable).

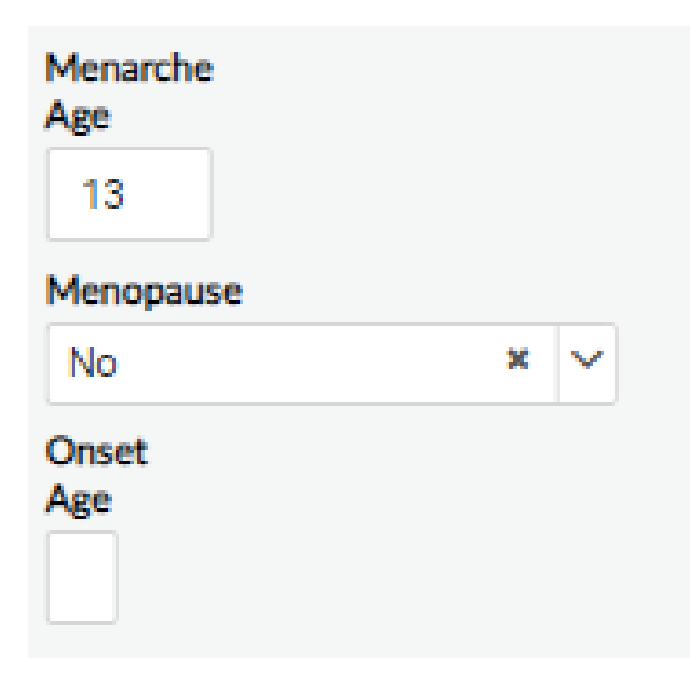

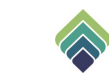

#### **MAMMOGRAM AND PAP**

Input **Date of Last Mammogram**, **Results**, and **Performing Provider/Site** Input **Date of Last PAP**, **Results**, and **Performing Provider/Site**

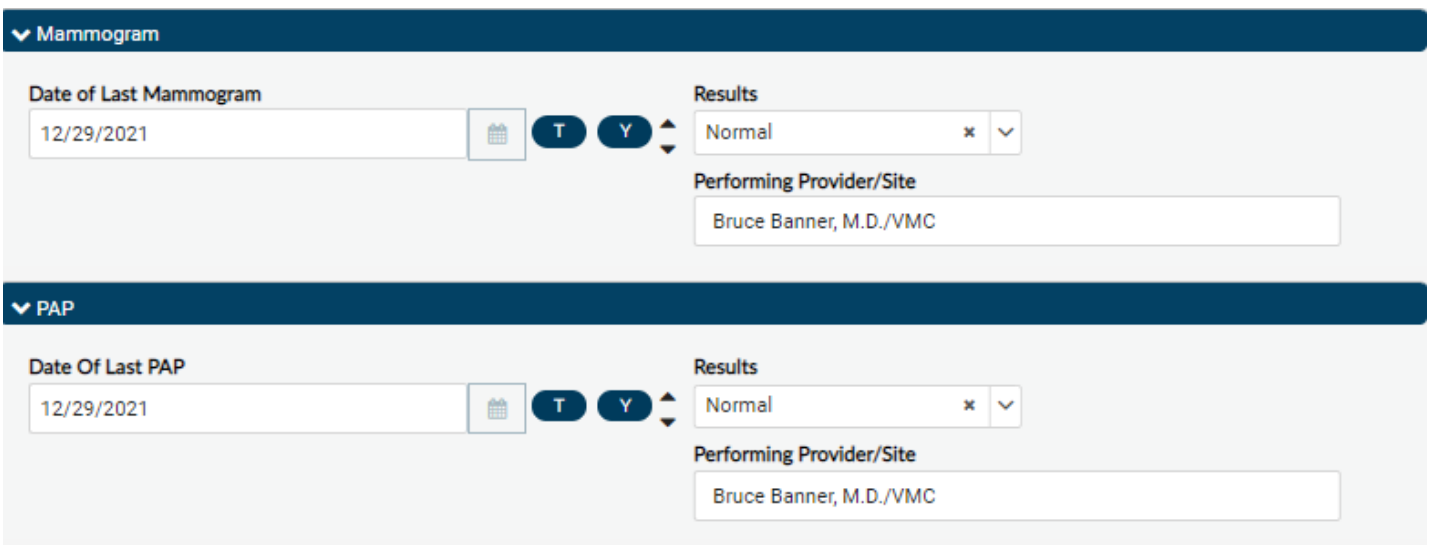

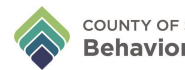

## **PREGNANCY AND BIRTH**

If 'Yes' was selected in **Have you ever been pregnant** field, additional fields would appear.

Complete **Pregnant Status**, **Living Children**, and **Lactating Status**. If **Pregnant Status** is 'Pregnant', **Expected Due Date** field will appear. Complete field if applicable.

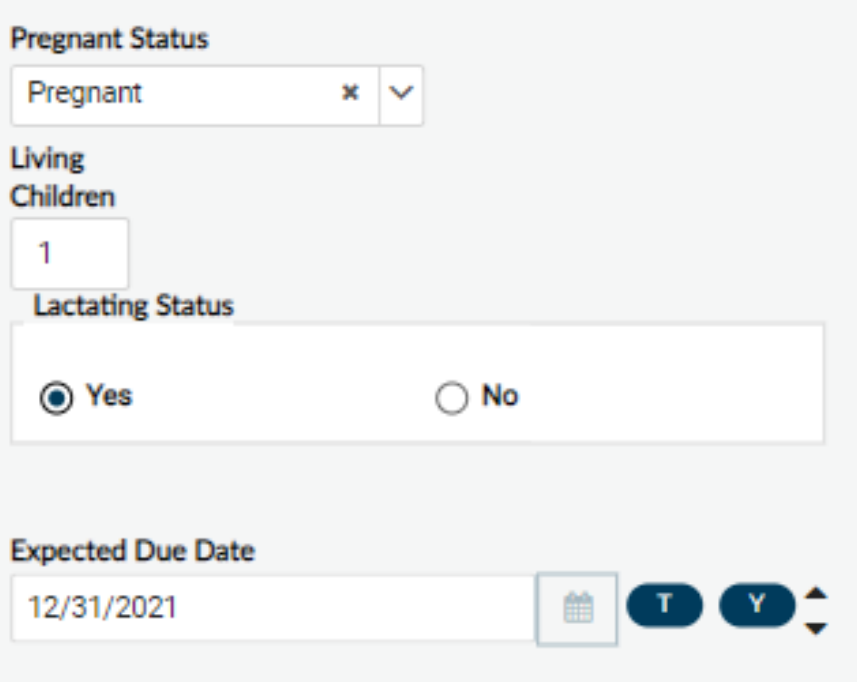

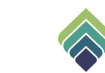

## **ABORTION AND MISCARRIAGE**

In the **Abortion(s**) and **Have you ever has a miscarriage** field, select the appropriate response. If 'Yes' is selected for any of the fields, **Number of Abortions** and/or **Number of Miscarriages** will appear. Enter the appropriate number.

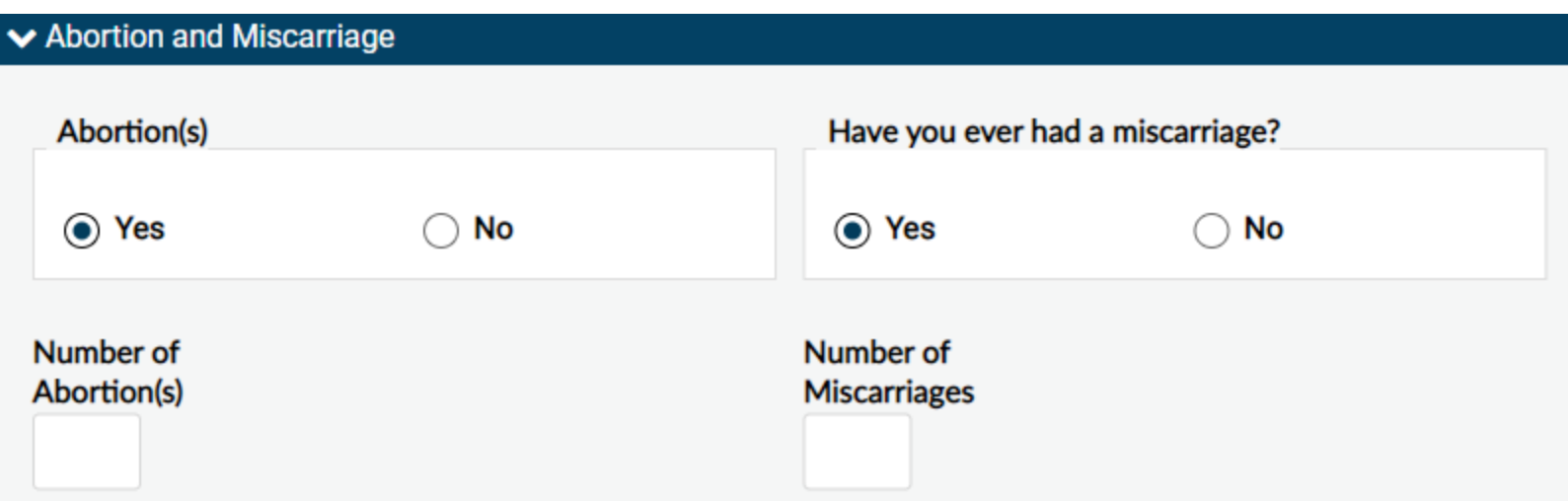

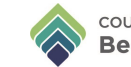

### **OTHER INFORMATION**

Select the appropriate response for **Contraception**, **Sexually Active**, **Have you ever been treated for a sexually transmitted disease** fields.

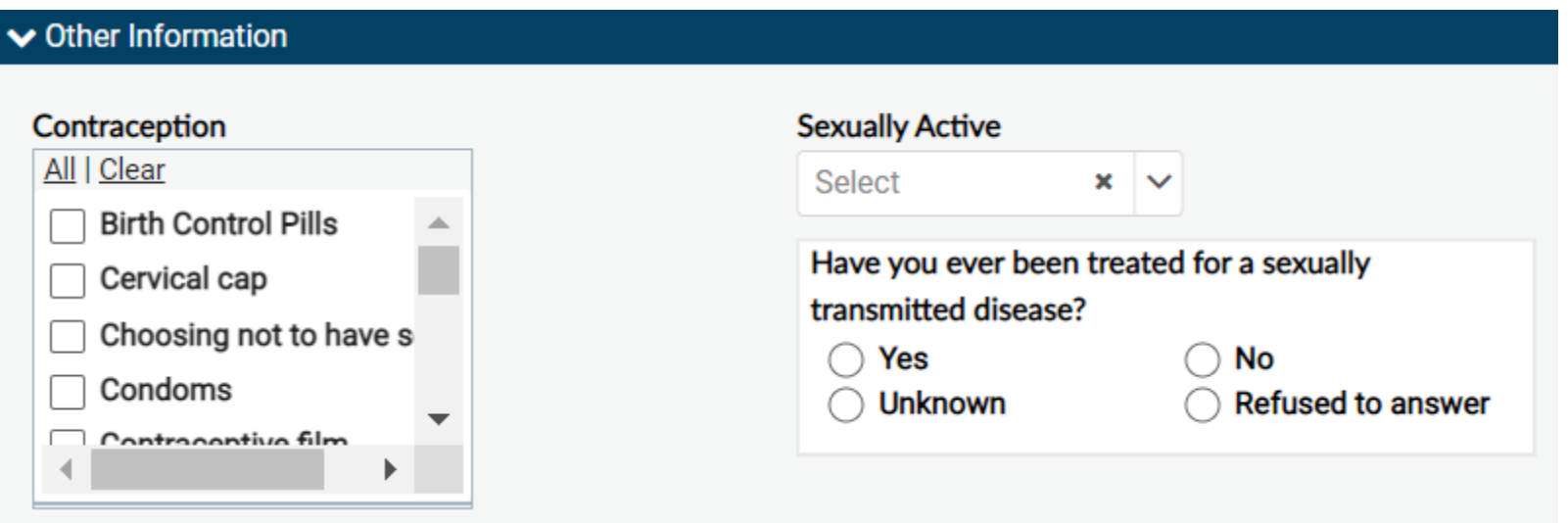

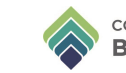

#### **NOTES**

Enter additional notes, in the **Note Section**.

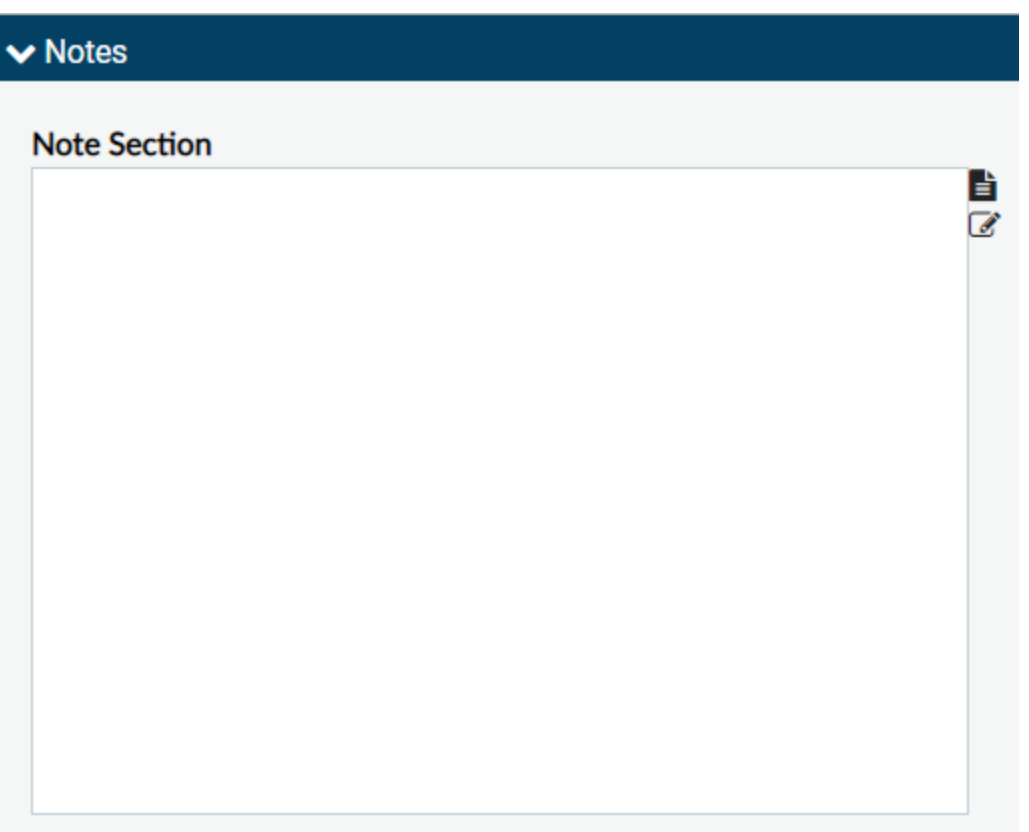

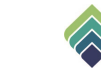

#### Click Submit when you are done.

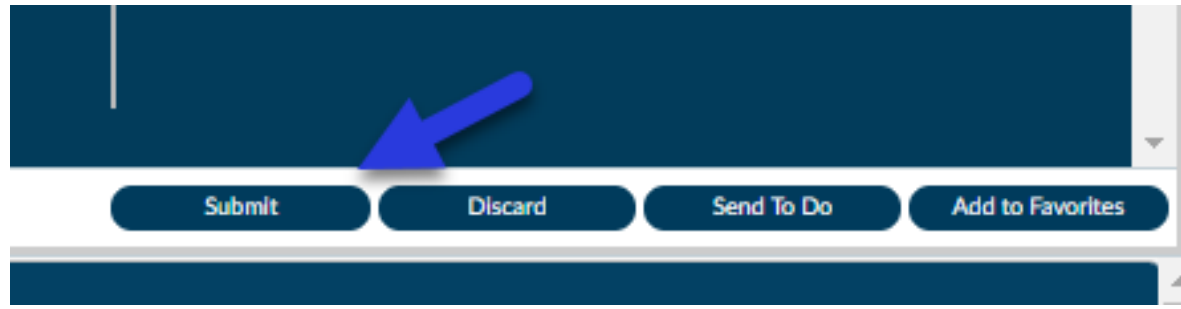

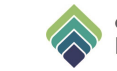

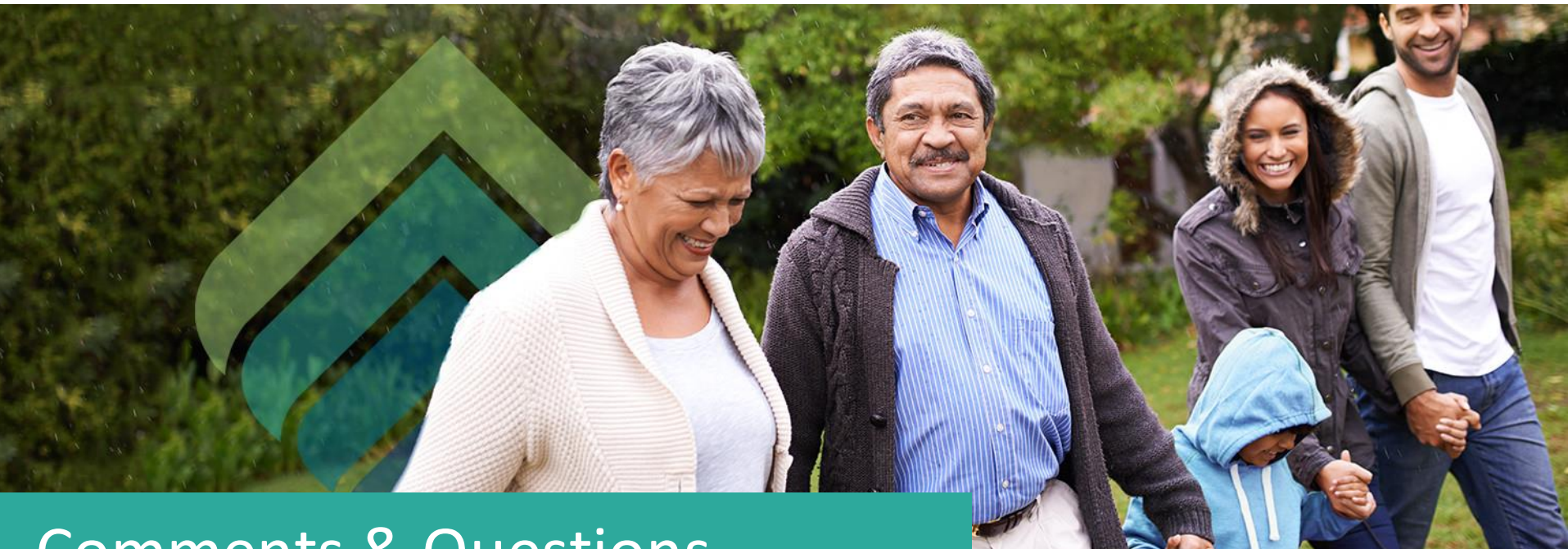

## Comments & Questions

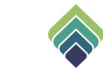